# LuaTEX-k*o* 간단 매뉴얼

Dohyun Kim <nomos at ktug org> Soojin Nam <jsunam at gmail com> <<http://github.com/dohyunkim/luatexko>>

Version 1.16 2017/02/06

For a summary introduction in English, please see README file.

 $v1.0 -$ 

- [플레인텍에서도](#page-1-0) luatexko.sty을 불러야 한다.
- 글꼴 옵션값을 <dimen>[으로 지시한다.](#page-2-0)
- METAPOST 코드를 넣으려면 luamplib [패키지를 불러야 한다.](#page-5-0)

 $v1.3$  —

- fallbackfont [계열의 명령이 추가되었다.](#page-1-1)
- [\hangulpunctuations](#page-2-1) 선언이 추가되고, [QuoteRaise] 옵션이 없어졌다.
- \josaignoreparens=1[이 선언되면 자동조사 결정시 괄호 부분을 무시한다.](#page-7-0)

 $v1.5$  —

- [세로쓰기를 지원하기 위한 실험적 코드가 들어갔다.](#page-4-0)
- \actualtext [명령이 추가되었다.](#page-8-0)
- [한글 ·한자 글꼴의 지정이 없으면 나눔](#page-2-1) Type1을 이용한다.
- 패키지 옵션 [nofontspec][이 추가되었다.](#page-1-2)

 $v1.6$  ——

- 글꼴 옵션 [\[NoEmbedding\]](#page-2-0)이 추가되었다.
- • [main/sans hangul/hanja/fallback](#page-1-1) 폰트의 디폴트 옵션으로 [Ligatures=TeX]이 [주어진다.](#page-1-1)

 $v1.7 -$ 

• 패키지 옵션 [unfonts]를 더는 지원하지 않는다. 이 옵션을 사용한 기존 문서는 기본 글꼴인 나눔 Type1으로 식자될 것이다.

 $v1.8$  —

• \xxruby [명령이 추가되었다.](#page-6-0)

 $v1.9$  —

• horizontal [환경이 추가되었다.](#page-4-0)

#### **1**

**T<sub>F</sub>X Live 2016 이상**(LuaT<sub>F</sub>X v0.95 이상)을 사용해야 한다. 아직 LuaTFX은 베타 상태로 개발 중에 있으므로 안정적인 동작을 보장하지 않는다.

## <span id="page-1-0"></span>**2**

LuaTEX-k*o* 로드하기 : \usepackage{luatexko} 혹은 \usepackage{kotex}. 플레인텍에서는 \input luatexko.sty 혹은 \input kotex.sty. 입력은 원칙적으로 UTF-8으로 한다. BOM (Byte Order Mark)은 있어도 좋고 없어도 좋다. CP949 인코딩에 관해서는 제[18](#page-8-1)절 참조.

#### <span id="page-1-2"></span>**3**

패키지 옵션으로 [hangul]과 [hanja]가 제공된다. 행간격 조정이 행해지며 장 제목이나 표 ·그림 캡션 따위가 한글 또는 한자 방식으로 표시된다. 다만 장 (chapter) 제목과 편 (part) 제목에만 ''제 (第)''가 붙어 ''제 1 편'' ''제 3 장''과 같은 방식으로 표시되며 절 제목 이하에는 붙지 않는다.

[nofontspec] 옵션을 주면 fontspec을 부르지 않는다. 따라서 아래 [4](#page-1-1), [5](#page-2-1), [6](#page-2-0), [8](#page-4-0), [10](#page-5-1)절의 유니코드 한국어 글꼴 설정 명령들도 사용할 수 없다.

#### <span id="page-1-1"></span>**4**

LuaTEX-k*o*를 로드하면 fontspec 패키지를 자동으로 불러온다. 글꼴 설정에 대해서는 fontspec 문서를 참조하라.

한국어 글꼴을 위해 새로 마련한 명령은 다음과 같다.

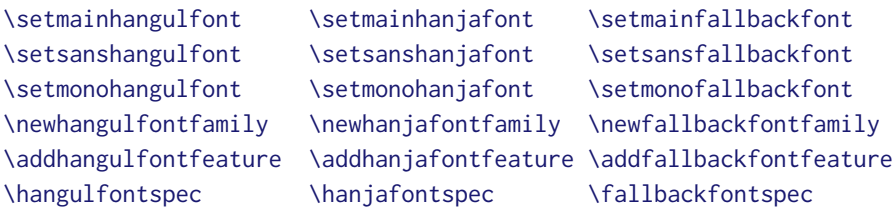

\adhochangulfont \adhochanjafont \addhocfallbackfont는 마지막 줄 명령들의 다른 이 름들이다. 첫 두 줄의 명령들, 즉 main/sans hangul/hanja/fallback 글꼴에는 Ligatures=TeX 옵션이 자동으로 주어진다.

플레인텍에서 한글 글꼴 설정은 영문 글꼴 지정하는 방식과 거의 같다.

\hangulfont=UnDotum\relax \hanjafont=UnDotum at 14pt \fallbackfont=HanaMinB at 12pt \hangulfont=UnDotum scaled 2000 \hanjafont="HCR Batang LVT"\relax \hangulfont={HCR Batang LVT:script=hang;+dlig} at 12pt

## <span id="page-2-1"></span>**5**

원칙적으로 LuaTEX-k*o*는 지시된 글자가 영문폰트에 없으면 한글폰트에서, 한글폰트에도 없으면 한자폰트에서, 한자폰트에도 없으면 fallback 폰트에서 글자를 찾아 찍는다. 세 가지 **모두 지정되지 않았다면 나눔 Type1 폰트를** 이용한다. 기존 k*o*.TEX과는 글꼴 대체 방식이 다르므로 주의해야 한다.

하지만 \hanjabyhanjafont=1을 선언하면 한자는 우선 한자글꼴로 식자한다. 0을 선언 하면 원래 방식으로 되돌아간다. 이 명령은 문단 중간에서 사용하지 않도록 주의해야 한다. 문단 중에 사용되었다면 그 문단의 처음부터 효력이 발생한다.

\hangulpunctuations=1을 선언하면 영문 **문장부호들을 한글 폰트로** 식자한다. 0을 지 시하면 원래 상태로 되돌린다. [hangul] 옵션을 주면 \hangulpunctuations=1이 자동으로 선언된다.[1](#page-2-2) 이 선언에 의해 영향 받는 문장부호들을 다음처럼 지정할 수 있다. 인자는 콤마로 분리된 숫자 형식으로서 유니코드 코드포인트를 뜻한다.

```
\registerpunctuations{45, "2D, `-}
\unregisterpunctuations{"2D, "2015}
```
이들 두 명령은 항상 전역적 효과를 가진다.

### <span id="page-2-0"></span>**6**

fontspec의 글꼴 옵션 외에 LuaTEX-k*o*가 따로 제공하는 것들이 있다.[2](#page-2-3)

그러나 \defaulthangulfontfeatures 따위 명령은 따로 구현돼 있지 않으며, 설혹 사용 하더라도 fontspec의 \defaultfontfeatures와 같은 효과를 가진다. 다시 말해 한글 폰트 옵션과 라틴 폰트 옵션에 차이는 없다.

**InterHangul** 한 글 글 자 사 이 의 자 간. 아래는 −0.04em 만큼 한글 자간을 지시한다. 플레 인텍에서는 interhangul.

[InterHangul=-0.04em]

**InterLatinCJK** 한글 또는 한자와 라틴 문자 사이의 자간을 설정한다. 플레인텍에서는 interlatincjk.

<span id="page-2-2"></span> $1$  나눔 Type1 상태면 그러하지 아니하다.

<span id="page-2-3"></span><sup>2</sup> 옛한글 식자를 위해서는 [Script=Hangul] 옵션을 사용하는 것으로 충분하다. 플레인텍이라면 script=hang.

뎨 가는 뎌 각시 본 듯도 흔뎌이고. 天텬上상白빅玉옥京경을 엇디후야 離니別별후고 한 다 져믄 날의 눌을 보라 가시는고 어와 네여이고 내 소셜 드러보오. 내 얼굴 이 거동이 님 괴얌즉 혼가마는 엇딘디 날 보시고 네로다 녀기실 나도 님을 미더 군 디 전혀 업서 이뤼야 교튀야 어조러이 구돗썬디 반기시는 눗비치 녜와 엇디 다루신고.

그림 1: 옛한글 조판 보기

[InterLatinCJK=0.125em]

**CharRaise** 글자의 세로 위치를 조절할 수 있는 기능이다. 이로써 주변에 식자되는 다른 글꼴과 조화를 이루게 한다. 플레인텍에서는 charraise.

[CharRaise=0.1em]

**PunctRaise** 한글 또는 한자 다음에 라틴 구두점—마침표에 한한다—이 왔을 때 그 세로 위치를 조절할 수 있다. \hangulpunctuations로 인해 거의 쓸 일이 없게 되었다. 플레 인텍에서는 punctraise.

[PunctRaise=-0.125em]

**NoEmbedding** NoEmbed와 동의어. 폰트를 내장하지 않으므로 결과물의 크기가 대폭 줄어 든다. 하지만 대외적 배포에 적합하지 않음에 유의.[3](#page-3-0) 플레인텍에서는 embedding=no.

[NoEmbedding]

Protrusion 특정 글자가 행 끌에 왔을 때 판면 바깥으로 끌어내는 기능이다. LuaLAT<sub>E</sub>X 의 기본값은 구두점들만 완전히 글자내밀기 한다. 즉 hanging punctuation이 작동한다.

[Protrusion]

이는 Protrusion=default와 같은 뜻이다. 플레인텍에서는 protrusion=default. 마 이크로타입에 관심 있으면 자신만의 설정을 만들어 지정할 수 있다.[4](#page-3-1)

<span id="page-3-1"></span> $4$ default 설정을 고치는 방법은 이를테면 다음과 같다:

<span id="page-3-0"></span><sup>3</sup>Adobe Reader에 번들된 폰트를 쓴다면 대외적 배포도 대체로 무난하다.

<sup>\</sup>directlua{ fonts.protrusions.setups.default[0x201C] = { 1, 0 } }

子曰:「學而時習之,不亦說乎? 有朋自遠方來,不亦樂乎? 人不知而不慍,不亦 君子乎?」 有子曰:「其爲人也孝弟,而好犯上者,鮮矣! 不好犯上,而好作亂者,未之有也! 君子務本,本立而道生;孝弟也者,其爲仁之本與?」

子曰:「巧言令色,鮮矣仁!」

曾子曰:「吾日三省吾身:爲人謀,而不忠乎? 與朋友交,而不信乎? 傳,不習 乎?」

子曰:「道千乘之國,敬事而信,節用而愛人,使民以時。」

子曰:「弟子入則孝,出則弟;謹而信,汎愛衆;而親仁,行有餘力,則以學文。」

<span id="page-4-1"></span>그림 2: 고문헌 조판 보기. japanese 환경을 이용했다.

**Expansion** 판면의 균일한 조판을 위해 글자들을 미세하게 늘이거나 줄이는 기능이다.

#### [Expansion]

이는 Expansion=default와 마찬가지 뜻이다. 플레인텍에서는 expansion=default.

# **7**

고문헌 ·일본어 ·중국어 조판을 위해 japanese, Schinese, Tchinese 환경을 제공한다. chinese 는 Schinese의 다른 이름이다. korean 환경도 마련했는데 이들 환경 안에서 잠깐 한국어를 조판하는 데 사용한다. 일반적으로 우리 고문헌 조판에는 japanese 환경을 이용하면 무난하다. 그림 [2](#page-4-1) 참조. 플레인텍에서는 (문서 전체에 적용하지 않는다면 그룹을 열고) \chinese \japanese 따위를 사용한다.

일본어 ·중국어라도 글꼴 설정은 \newhangulfontfamily \newhanjafontfamily 따위를 이용한다.

LuaTEX-k*o*가 글자 사이에 삽입하는 미세간격을 사용자가 영 (zero)으로 강제하기 위해선 \inhibitglue 명령을 이용한다. 대체로 일본어 ·중국어 환경에서만 문제된다.

#### <span id="page-4-0"></span>**8**

세로쓰기는 폰트의 고급 오픈타입 속성을 이용하므로 폰트가 이를 지원해야 가능한 일이다. 폰트에 Vertical=RotatedGlyphs 옵션을 준다. 이는 플레인텍에서 vertical;+vrt2 옵션을 주는 것과 같다.[5](#page-4-2)

<span id="page-4-2"></span> $^5$ vmtx 정보를 가지고 있지 않은 글꼴은 세로쓰기에 적합치 않은 글꼴이다. otfinfo -t <파일> 명령으로 글꼴에 들어있는 테이블 정보를 알 수 있다.

| 沈默을 휩싸고돔니다 | 제곡조를못이기는 사랑의노래는 님의<br>아<br>아<br>아니하얏슴니다<br>님은갓지마는 나는 님을보내지 | 날카로은 첫〈키쓰〉 의追憶으 나의運命<br>러젓슴니다<br>의指針을 돌너노코 뒷거름처서 사<br>나러갓슴니다 | 黃金의꽃가티 굿고빗나든 옛盟誓는<br>푸른산빗을깨치고<br>차듸찬띠끌이되야서 한숨의 微風에<br>갓슴니다<br>야난 적은길을 거러서 참어떨치고<br>단풍나무숩을향하 | 님은 갓슴니다<br>은 갓슴니다<br>님의 침묵 (The Silent Beloved)<br>아아 사랑하는나의님<br>한 용<br>운 |
|------------|------------------------------------------------------------|--------------------------------------------------------------|---------------------------------------------------------------------------------------------|---------------------------------------------------------------------------|
|------------|------------------------------------------------------------|--------------------------------------------------------------|---------------------------------------------------------------------------------------------|---------------------------------------------------------------------------|

<span id="page-5-2"></span>그림 3: 세로쓰기의 예. 박스 높이 17em을 지시했다.

문서의 일부를 세로쓰기하려면 \begin{vertical}{<dimen>} . . . \end{vertical} 환경 을 이용하라. <dimen>으로 세로쓰기 박스의 높이를 지시한다. 그림 [3](#page-5-2) 참조. 플레인텍에서는 \vertical{<dimen>} ... \endvertical.

문서 전체를 세로쓰기한다면 이 환경을 쓰는 대신 \verticaltypesetting 명령을 전처리 부에 선언한다. 이때 면주는 가로로 식자되며 면주 폰트의 설정은 사용자의 몫이다.

세로쓰기 도중에 문서의 일부를 가로쓰기하려면 \begin{horizontal}{<dimen>} . . . \end{horizontal} 환경을 이용하라. <dimen>은 가로쓰기 박스의 너비를 지시한다. 플레인텍 에서는 \horizontal{<dimen>} . . . \endhorizontal. 가로쓰기 영역의 폰트 설정은 사용자의 몫이다.

## <span id="page-5-0"></span>**9**

전처리부에서 \usepackage{luamplib}을 선언하면 METAPOST 코드를 문서 중간에 삽입할 수 있다. 한글이나 수식은 btex . . . etex 안에 넣어야 한다. 그림 [4](#page-6-1) 참조. 상세한 것은 luamplib 패키지 문서를 참조하라.

#### <span id="page-5-1"></span>**10**

\$가^{나^다}\$ ⇒ 가<sup>나</sup><sup>다</sup>

수식 모드에서도 한글을 (hbox로 감싸지 않고) 직접 입력할 수 있다. 문서의 기본 한글 글꼴이 자동으로 수식 한글에도 적용되므로 따로 설정할 것이 없지만 굳이 한다면 다음처럼 지시한다.

```
\setmathhangulfont{HCRBatang}
```

```
\usepackage{luamplib}
...
\begin{mplibcode}
  beginfig(1);
    draw fullcircle scaled 2cm;
    dotlabel.bot(btex \TeX etex, origin);
    dotlabel.rt(btex 루아 etex, dir45*1cm);
  endfig;
\end{mplibcode}
                                                           T<sub>EX</sub>
                                                                  루아
```
<span id="page-6-1"></span>그림 4: mplib 용례

현재 한글만 쓸 수 있게 설정되어 있다. 한자도 수식에 직접 입력하려면 사용자는

\setmathhangulblock{4E00}{9FC3}

명령으로 유니코드 블럭을 추가 지정해야 한다.

## **11**

\dotemph 명령으로 드**˙** 러**˙** 냄**˙** 표를 이용한 강조를 할 수 있다. 기본은 글자 위에 점을 찍는 **˙** 형태이나 다음과 같이 명령을 주어 개인적으로 선호하는 기호를 드러냄표로 쓸 수 있다.

① \def\dotemphraise{0.4em }: 드러냄표를 피강조 글자 위로 끌어올리는 길이

② \def\dotemphchar{\bfseries ^^^^02d9}: 드러냄표 기호 자체를 정의. ^^^^02d9는 유니코드 코드포인트를 뜻하는 16진수이고 소문자로만 써야 한다. 숫자 대신 직접 문자를 입력해도 된다. 플레인텍에서도 쓸 수 있다.

### <span id="page-6-0"></span>**12**

루비를 달 수 있다. ruby 패키지가 이미 존재하지만 LuaTEX-k*o*와 궁합이 잘 맞지 않아 새로 매크로를 제공한다. 플레인텍도 지원한다.

\ruby{漢字}{한자} ⇒ 漢字 한 자

이처럼 글자별로 따로 루비를 달 필요가 없다. 관련 설정은 다음처럼 한다.

① \rubyfont: 루비를 식자할 폰트를 지시해 둔다. 기본값은 현재 폰트.

② \def\rubysize{0.6}: 루비 글자 크기를 본문 글자 크기에 대한 비율로 지정

③ \def\rubysep{0.2ex}: 루비와 본문 글자 사이의 간격을 지정

④ \rubynooverlap: 루비의 폭이 본문 글자의 폭보다 클 때 루비가 이웃 글자들 위로 삐져 나가지 못하게 한다. 본문 글자의 흐름을 중시하여 \rubyoverlap을 기본값으로 하였으므로 이는 따로 선언할 필요가 없다.

한편, 연속된 본문 글자들에 각각 한 글자씩 루비를 달고자 한다면 \xxruby{...}{...} 명령을 사용하라. 글자들 사이에 줄바꿈이 허용된다. 다만 두 인자의 글자 수가 동일해야 한다.

## **13**

ulem 패키지가 LuaTEX-k*o*와 궁합이 잘 맞지 않아(줄바꿈에 문제가 있음) 명령을 따로 제공한다. 플레인텍에서도 쓸 수 있다.

```
\uline{밑줄을 그을 수 있다} ⇒ 밑줄을 그을 수 있다
\sout{취소선을 그을 수 있다} ⇒ 취소선을 그을 수 있다
\uuline{밑줄을 두 줄 긋는다} ⇒ 밑줄을 두 줄 긋는다
\xout{빗금으로 취소할 수 있다} ⇒ 빗금으로 취소할 수 있다 /////////////////////////////
\text{Uwave}\left\{\right.물결표로 밑줄을 삼는다} ⇒ 물결표로 밑줄을 삼는다
\dashuline{대시로 밑줄을 삼는다} ⇒ 대시로 밑줄을 삼는다
\dotuline{밑줄을 점선으로 긋는다} ⇒ 밑줄을 점선으로 긋는다 . . . . . . . . . . . . . . . . . . . . . .
관련하여 다음 설정을 할 수 있다.
① \def\ulinedown{0.24em}: 밑줄을 베이스라인 아래로 끌어내리는 정도
```
② \def\ulinewidth{0.04em}: 밑줄의 굵기

#### <span id="page-7-0"></span>**14**

자동조사는 k*o*.TEX과 동일하게 \은 \는 \이 \가 \을 \를 \와 \과 \로 \으로 \라 \이라 따위를 사용한다. 문장 중에서도 작동할 뿐만 아니라 플레인텍도 지원한다. 버전 1.3부터는 \josaignoreparens=1이 선언되어 있으면 자동조사는 **괄호 부분을 건너뛰고** 그 앞 글자에 매칭한다. 0이 선언되면 원래 방식으로 돌아간다.

```
\josaignoreparens=1
홍길동(1992)\는 ⇒ 홍길동 (1992)은
홍길동(2001)\로 ⇒ 홍길동 (2001)으로
\josaignoreparens=0
홍길동(1992)\는 ⇒ 홍길동 (1992)는
홍길동(2001)\로 ⇒ 홍길동 (2001)로
```
## **15**

항목 번호를 한국어 기호로 붙일 수 있다. ko.T<sub>F</sub>X과 동일하게 \jaso \gana \ojaso \ogana \pjaso \pgana \onum \pnum \oeng \peng \hnum \Hnum \hroman \hRoman \hNum \hanjanum 따위를 사용한다.

## <span id="page-8-0"></span>**16**

\actualtext{...} 명령은 인자를 식자함과 동시에, **입력한 문자 그대로** PDF에서 텍스트로 추출할 수 있게 해준다. 인자가 두 페이지에 나눠지지 않도록 유의한다. 모든 PDF 리더 , 그 그 가 까 하는 가 그 가 가 하나 가 하나 가 있다. 가 마 그 가 아 그<br>가 이를 지원하는 것은 아니다. 예: √2, ᄆ·춤‧내. 인자가 글자 없이 그림으로만 돼있다면 \actualtext\*{...} 방식을 이용한다.

# **17**

\luatexhangulnormalize=1이라 지시하면 첫가끝 자모를 완성형 음절로, 2라면 완성형 음절을 첫가끝 자모로 인코딩 변환한다. 0이 할당되면 인코딩 변환 기능이 꺼진다. XqTFX의 \XeTeXinputnormalization 명령과 유사하나 오직 한글과 일부 한자에 대해서만 정규화가 작동하는 점에서 XƎTEX의 그것에 비해 기능이 한참 모자란다.

# <span id="page-8-1"></span>**18**

권장하지 않지만 불가피하게 입력 인코딩이 UHC (Unified Hangul Code) [6](#page-8-2) 로 되어 있는 파일을 처리할 때는 \luatexuhcinputencoding=1을 선언한다. 0을 할당하면 다시 UTF-8 입력으로 간주한다. XƎTEX의 \XeTeXinputencoding 명령과 유사하나 오직 한국어 문자만 처리할 수 있어 XqTEX의 그것에 비해 기능이 한참 모자란다.

#### **19**

마찬가지로 바람직하지는 않지만 불가피하게 파일 이름이 UHC로 인코딩되어 있다면 \luatexuhcfilenames=1을 선언한다. 0을 할당하면 다시 UTF-8 이름으로 간주한다. 윈도  $\Box$ 계열 운영체제에서만 문제될 것이다.

<span id="page-8-2"></span><sup>6</sup>CP949라고도 하며 EUC-KR을 포함한다

#### 9